Por favor cargue la batería por al menos 3 horas antes del primer uso.

# REA

#### **Felicidades por adquirir su nueva videocámara RCA Small Wonder**

Por favor lea estas instrucciones para tener consejos prácticos sobre cómo usar el producto.

### smal wonder

1. Contenido de la caja • Cámara de Video Pequeña Maravilla

Guía de **InicioRápido** Videocámara **EZ409HD** RCA Small Wonder

• Adaptador CA/CD • Cable USB • Cable AV

• Estuche para transporte • Banda para la muñeca

- Guía de Inicio Rápido
- Tarjeta de registro del propietario
- Folleto de garantía
- Tarjeta microSD 2 GB (instalada en la cámara de video)
- 2. Para cargar su cámara de video

3. Inserción (o remoción) de la tarjeta de memoria

Deslice y sostenga hasta que la cámara de video se encienda o apague

# 5. Para seleccionar la calidad de la grabación

# 6. Toma de fotografías y grabación de video

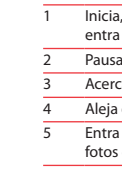

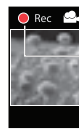

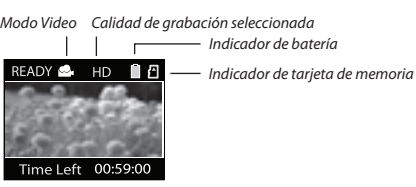

- Uso del botón **MENU** para configurar la cámara de video (incluvendo fecha y hora)
- Para ver videos en la TV

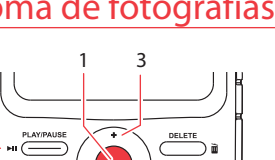

2

45

# 7. Reproducción o eliminación de grabaciones

1

32

 $-$  PLAY/PAUSE

54

7

### 9. Para aprender más sobre la cámara de video

Lea los manuales del usuario<sup>5</sup> para más información sobre lo siguiente:

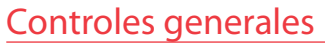

Audiovox Electronics Corp. 150 Marcus Blvd., Hauppauge, NY 11788 © 2009 Audiovox Electronics Corp. Marca Registrada Impreso en China

 $3$  La capacidad y el tiempo de arabación reales variarán dependiendo del tipo de contenido de video que se grabe, de los requerimientos de sistema, y de otros factores.

Ranura para tarjeta microSD

#### Web: www.rcaaudiovideo.com

Conecte la cámara de video a su PC con el cable USB suministrado. La aplicación del Administrador de Memoria comenzará automáticamente la instalación<sup>4</sup>.

### Encendido Presione *Grabar* Presione *PHOTO*Presione *PLAY/PAUSE* Modo Presione **Grabar**<sup>o</sup> Reproducción  $Modo Foto<sup>2</sup>$  ( $\Box$ )

<sup>1</sup> En modo Video ( $\clubsuit$ ), presione el botón rojo **Grabar**  $\bullet$  para empezar a grabar. <sup>2</sup> En modo Foto ( $\ddot{\bullet}$ ), presione **PHOTO** para tomar fotos.

- Grabación de vides a cinta VHS o DVD
- Conexión de cámara de video con su PC
- Tips y solución de problemas
- Información de seguridad y garantía

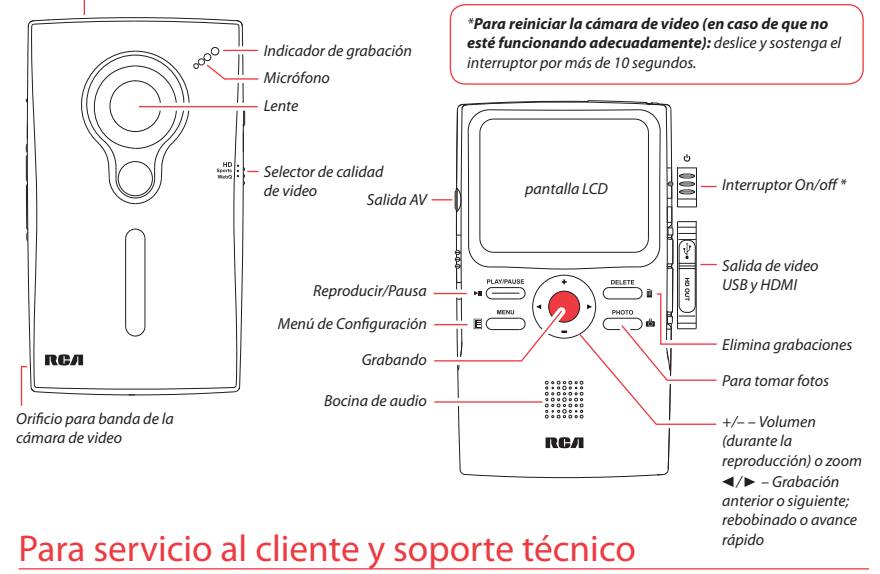

HD Sports webO<br>WebO

La memoria interna de la cámara de video permitirá solamente minutos de tiempo de

grabación. Para grabar se recomienda una tarjeta de memoria microSD.

- Pausa la grabación Acercamiento durante la grabación Aleja durante la grabación Entra al modo Foto ( $\bigcirc$ ) desde el modo Video ( $\bigcirc$ ): toma fotos en modo Foto (**Ö)**
- 

suministrado

• La imagen es para referencia solamente, el adaptador AC/DC mostrado en la

imagen puede variar del producto real

Levanta la cubierta

#### **Para asegurar que los videos puedan ser administrados y reproducidos en su PC:**

# $\sqrt{1}$   $\sqrt{1}$   $\sqrt{1}$   $\sqrt{2}$ *Para insertar la tarjeta:* empuje la Dado que la tarjeta de memoria es de pequeño tamaño, se recomienda usar una

- Asegúrese de instalar la aplicación del administrador de Memoria que viene incluida.
- Use las funciones COMPARTIR del Administrador de Memoria para compartir los videos con la familia y amigos. Los archivos originales de la cámara de video no pueden reproducirse en otras computadoras.

udiovox Mexico, S. de R.L. de C.V. Ejercito Nacional 436 Piso 3 Col. Chapultepec Morales C.P. 11570 Mexico, D.F. AME0712174Y4

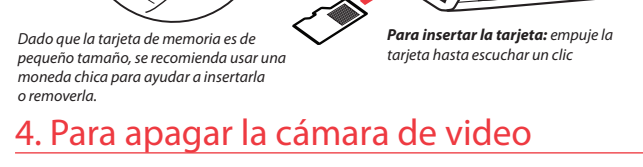

4 Si la instalación no comienza automáticamente, abra Mi PC y haga doble clic en el ícono SmallWonder. Doble click en *rcasw\_setup* para comenzar la instalación. 5 El manual del usuario (Archivo PDF): almacenado en la unidad (nivel raíz). Para leer: conecte la cámara de video a su PC y localice la letra de la unidad asociada. El manual está disponible también para descarga en www.rcaaudiovideo.com.

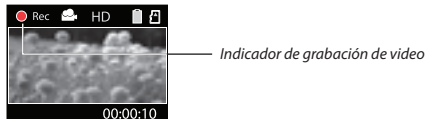

## 8. Instalación del Administrador de Memoria RCA

La cámara de video tiene tres modos de operación ( Video, Fotos y Reproducir). Después de encender siempre está en modo video. Para alternar entre modos consulte el siguiente diagrama.

Presione *PHOTO*

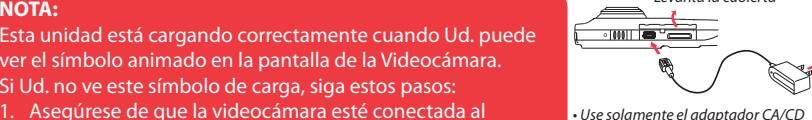

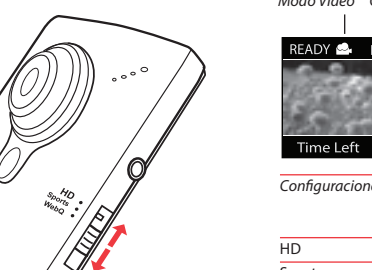

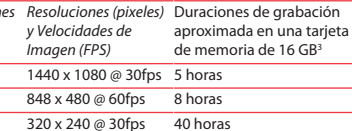

Inicia, detiene, reanuda la grabación en modo Video ( entra al modo Video ( $\clubsuit$ ) desde modo Foto ( $\bullet$ )

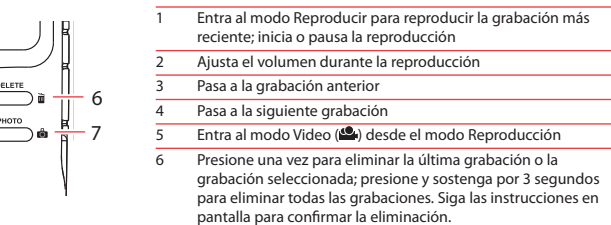

Entra al modo Foto ( $\bullet$ ) desde el modo reproducción

moneda chica para ayudar a insertarla

o removerla.

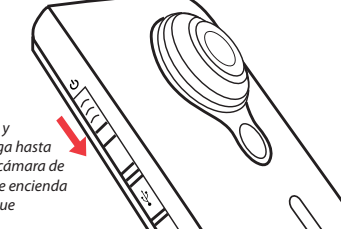

#### *Para remover la tarjeta:*  empuje la tarjeta hasta escuchar un clic, luego lentamente libere la tarjeta. Puesto que la tarjeta está bajo una tensión mínima

cuando está bloqueada en la ranura de memoria, tenga cuidado al removerla.

#### **IMPORTADOR PARA MEXICO:**

**EXPORTADOR:** Audiovox Electronics Corp 150 Marcus Blvd, Hauppauge, NY11788.

- Esta unidad está cargando correctamente cuando Ud. puede ver el símbolo animado en la pantalla de la Videocámara.
- Si Ud. no ve este símbolo de carga, siga estos pasos:
- 1. Asegúrese de que la videocámara esté conectada al adaptador de corriente CA/CD.
- 2. Deslice momentáneamente el interruptor de encendido de la videocámara a la posición ON para iniciar la carga.